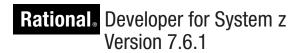

# Host Configuration Utility Guide by: Onno Van den Troost and Paul Meaney

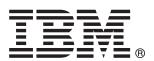

Rational. Developer for System z Version 7.6.1

# Host Configuration Utility Guide by: Onno Van den Troost and Paul Meaney

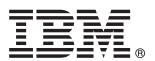

Note!

Before using this information, be sure to read the general information under "Notices" on page 15

#### First edition (May, 2010)

This edition applies to IBM Rational Developer for System z Version 7.6.1 (program number 5724-T07) and to all subsequent releases and modifications until otherwise indicated in new editions.

Order publications by phone or fax. IBM Software Manufacturing Solutions takes publication orders between 8:30 a.m. and 7:00 p.m. eastern standard time (EST). The phone number is (800) 879-2755. The fax number is (800) 445-9269. Faxes should be sent Attn: Publications, 3rd floor.

You can also order publications through your IBM representative or the IBM branch office serving your locality. Publications are not stocked at the address below.

IBM welcomes your comments. You can send your comments by mail to the following address:

IBM Corporation

Attn: Information Development Department 53NA

Building 501 P.O. Box 12195

Research Triangle Park NC 27709-2195.

USA

When you send information to IBM, you grant IBM a nonexclusive right to use or distribute the information in any way it believes appropriate without incurring any obligation to you.

Note to U.S. Government Users Restricted Rights - Use, duplication or disclosure restricted by GSA ADP Schedule Contract with IBM Corp.

#### © Copyright IBM Corporation 2010, 2010.

US Government Users Restricted Rights – Use, duplication or disclosure restricted by GSA ADP Schedule Contract with IBM Corp.

## **Contents**

| Preface                            | iv |
|------------------------------------|----|
| About this document                | iv |
| Who should read this document      | iv |
| Introduction                       |    |
| Components                         |    |
| Product data sets                  |    |
| User-specific data sets            |    |
| ISPF profile data set              | 2  |
| Requirements                       |    |
| First usage                        |    |
| Startup                            |    |
| Available configurations           |    |
| Library locations                  |    |
| Primary menu                       | 6  |
| Customization                      |    |
| Available configurations revisited |    |
| Executing workflow items           |    |
| Other actions                      |    |
| Figures                            |    |
| Figure 1 Configuration flow        | 4  |
| Figure 2 FEKINIT startup arguments |    |
| Figure 3 Panel structure           | 10 |
| Tables                             |    |
| Table 1 Product data sets          | 1  |
| Table 2 User-specific data sets    | 2  |

#### **Preface**

#### About this document

This document discusses the usage of the Host Configuration Utility, available for IBM Rational Developer for System z Version 7.6.1. The Host Configuration Utility is an ISPF panel application that guides you through basic and common optional customization steps for Developer for System z. The application also allows you to execute Installation Verification Procedures (IVPs) and collect debug information.

#### Who should read this document

This document is intended for system programmers who have been tasked to configure Rational Developer for System z Version 7.6.1. To use this guide, you need to be familiar with ISPF. Some z/OS UNIX experience is useful for a better understanding of certain aspects, but it is not required.

#### Introduction

The Rational Developer for System z Host Configuration Utility is a utility created to assist customers with Developer for System z host installation customization, installation verification and debug reporting. It will be referred to as the 'utility' within this document.

The utility is designed to manage multiple configurations of a single Rational Developer for System z service level, hence providing configurations for test and production implementations of the product.

The utility is intended to ease the complexity of installation and customization of required tasks and selected common optional tasks. This is paired with a detailed logged customization workflow that can be interrupted and restarted at will.

Multiple users can use the same set of configuration files (but not simultaneously). This allows one person to create a configuration, and someone else with proper authority can execute specific steps of the configuration.

## **Components**

The utility consists of a series of partitioned data sets that can be divided into 2 groups, common product data sets and user-specific data sets created by the utility. There are also a few members added to the user's ISPF profile data set.

#### **Product data sets**

The product data sets listed in Table 1 contain REXX execs, ISPF panels, message files, and control files. These data sets should be available in read-only mode to all users of the utility.

| Data Set Name | Description                              |
|---------------|------------------------------------------|
| FEK.SFEKEXEC  | REXX execs to run the utility            |
| FEK.SFEKINPT  | Control files                            |
| FEK.SFEKMSGS  | ISPF message files                       |
| FEK.SFEKPANL  | ISPF panels                              |
| FEK.SFEKSKEL  | Skeleton members tailored by the utility |
| FEK.SFEKTABL  | ISPF PF-key tables                       |

Table 1 Product data sets

#### User-specific data sets

The number of user specific data sets created by the utility varies, as it depends heavily on the type of actions done by the user, and the number of configurations that are created. Each configuration is identified by a 4-digit number (nnnn in Table 2). The data set

names all start with a user specified high level qualifier, followed by a product determined low level qualifier (which can be 1 or 2 qualifiers long).

| Data Set Name       | Description                                                     |  |  |
|---------------------|-----------------------------------------------------------------|--|--|
| hlq.\$R\$D\$Z       | Temporary data set which is deleted during the termination      |  |  |
|                     | procedure.                                                      |  |  |
| hlq.RDZLOG          | Contains a log file for each version of the commands/JCL        |  |  |
|                     | create by the utility. The member name is RDZnnnn.              |  |  |
| hlq.RDZTABL         | Contains the profile table.                                     |  |  |
| hlq.RDZnnnn.ASM     | Contains sample assembler code for configuration nnnn.          |  |  |
|                     | This data set matches the FEK.#CUST.ASM data set                |  |  |
|                     | referenced in the <i>Host Configuration Guide</i> (SC23-7658).  |  |  |
| hlq.RDZnnnn.CMD     | Contains generated command files for configuration nnnn.        |  |  |
| hlq.RDZnnnn.CNTL    | Contains generated command files for configuration nnnn.        |  |  |
|                     | This data set matches the FEK.#CUST.CNTL data set               |  |  |
|                     | referenced in the <i>Host Configuration Guide</i> (SC23-7658).  |  |  |
| hlq.RDZnnnn.COBOL   | Contains generated command files for configuration nnnn.        |  |  |
|                     | This data set matches the FEK.#CUST.COBOL data set              |  |  |
|                     | referenced in the <i>Host Configuration Guide</i> (SC23-7658).  |  |  |
| hlq.RDZnnnn.JCL     | Contains generated command files for configuration nnnn.        |  |  |
|                     | This data set matches the FEK.#CUST.JCL data set                |  |  |
|                     | referenced in the <i>Host Configuration Guide</i> (SC23-7658).  |  |  |
| hlq.RDZnnnn.PARMLIB | Contains generated parmlib updates for configuration nnnn.      |  |  |
|                     | This data set also matches the FEK.#CUST.PARMLIB data           |  |  |
|                     | set referenced in the <i>Host Configuration Guide</i> (SC23-    |  |  |
|                     | 7658).                                                          |  |  |
| hlq.RDZnnnn.PROCLIB | Contains generated proclib updates for configuration nnnn.      |  |  |
|                     | This data set matches the FEK.#CUST.PROCLIB data set            |  |  |
|                     | referenced in the <i>Host Configuration Guide</i> (SC23-7658).  |  |  |
| hlq.RDZnnnn.IVP     | Contains generated IVP output for configuration nnnn.           |  |  |
| hlq.RDZnnnn.DEBUG   | Is a sequential dataset that will contain the debug report file |  |  |
|                     | when run.for version nnnn.                                      |  |  |

Table 2 User-specific data sets

## ISPF profile data set

FEK\* members with user specific preferences are added to the user's ISPF profile data set (DD ISPPROF in TSO) during execution of the utility.

## Requirements

The system requirements match those of the Rational Developer for System z release it is part of, and are documented in *Prerequisites* (SC23-7659), which is available in the Developer for System z online library at <a href="http://www-01.ibm.com/software/awdtools/rdz/library/">http://www-01.ibm.com/software/awdtools/rdz/library/</a>.

The user ID running this utility must have (at least) the following attributes:

- TSO access with minimum region size of 128M (specify logon SIZE= 131072)
- An OMVS segment defined to the security system (for example, RACF®), both for the user ID and its default group.
  - The HOME field must refer to a home directory allocated for the user (with READ, WRITE and EXECUTE access).
  - o The PROGRAM field should be /bin/sh or other valid z/OS UNIX shell
  - The user ID does not require UID 0.
  - o The user ID's default group requires a GID.
- User must have READ and EXECUTE access to the Java directories.
- User must have READ, WRITE and EXECUTE access to the /tmp directory

## First usage

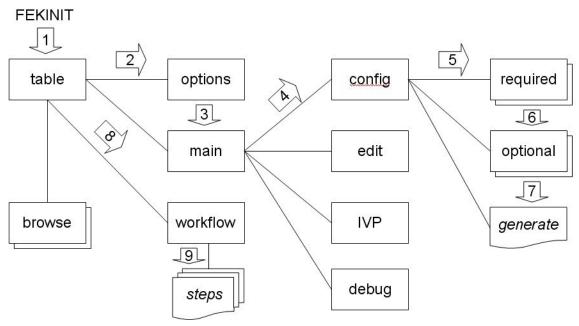

Figure 1 Configuration flow

Figure 1 shows a schematic overview of the panel structure used by the utility. It also marks the flow you follow during the initial configuration of Developer for System z.

- 1. Starting the utility brings you to a panel that shows all known configurations
- 2. You start by specifying input and output locations
- 3. Which leads you to the main menu
- 4. Here you indicate you want to configure Developer for System z
- 5. The configuration panel leads you to defining required customization variables
- 6. And optional customization variables
- 7. When all input is provided, you generate workflow jobs, which brings you back to the table with the known configurations
- 8. Now you select the workflow item
- 9. And execute the listed tasks to build the configured Developer for System z setup

## Startup

The utility is started by executing FEKINIT, which resides in SFEKEXEC, from within an ISPF environment. The following sample invocation command can be used from any ISPF panel command line:

```
TSO EXEC 'FEK.SFEKEXEC(FEKINIT)'
```

FEKINIT can accept optional positional parameters:

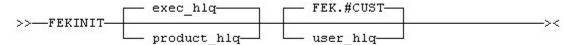

Figure 2 FEKINIT startup arguments

product\_hlq High level qualifier(s) of the common product libraries. By default, the value is extracted from the exec startup information provided by TSO.

user\_hlq High level qualifier(s) of the user-specific libraries. By default, FEK.#CUST is used.

The user will be asked to confirm or change this value during startup.

Rational Developer for System z V7.6 utility initialization
Driver level 20MAY2010
HLQ for install datasets = FEK
A high level qualifier for user configuration datasets is required
Enter the HLQ or press enter to default to FEK.#CUST

HLQ for user datasets = FEK.#CUST

Note: Extensive help panels are available for each ISPF panel. They can be accessed with the PF1 key.

## Available configurations

The initial panel shows the defined configurations.

```
Rational Developer for System z V76 - Default Row 1 to 1 of 1 Command ===> PAGE

O Set Default configuration:

Date Time User Description
19 May 2010 20:37:17 DEFAULT RDz7.6 Default Configuration
```

On first invocation, or when all the user configurations have been deleted, the panel only displays the default configuration. In this case, the only selection option available is 'O' Options to display the options panel.

## Library locations

The options panel specifies the names of input and output data sets and directories. MVS based output always goes to one of the user-specific data sets; user\_hlq.RDZnnnn.\*, where nnnnn is a number that represents a single configuration.

Note that the input fields are verified, but invalid values are accepted (after a warning). This allows you to create all configurations on one system (the driving system), even if the naming conventions on the target system are different.

```
Rational Developer for System z V76 - Options Menu
Command ===>
Customize and press ENTER to validate the input data
Press PF3 to exit and save or press PF12 to cancel changes
Base system parameters for Rational Developer for System z V7.6
The data set qualifiers or directories below must exist
Enter the high-level qualifier(s) of the product install
Enter the product installation directory (RSE home directory)
  /usr/lpp/rdz
Enter the Java directory location Java Version: Unknown
  /usr/lpp/java/J5.0
The output directories below will be created if they do not exist as
part of running the work flow steps during customization
Enter the directory for the configuration files (RSE config directory)
  /etc/rdz
Enter the project location directory (RSE work directory)
  /var/rdz
Enter the directory for log and temporary files (RSE TEMP directory)
```

Note: The **EXIT** command (**PF3**) is used throughout the input panels to save the data and continue to the next panel. The **CANCEL** command (**PF12**) returns to the previous panel without saving.

Usage of the PF keys requires that **KEYLIST ON**.is specified in ISPF.

## Primary menu

```
Rational Developer for System z V76 - Primary Menu
Option ===>

Select Primary Customization Menus
C Initial Product Customization
U Update active configuration files

Select after workflow configuration jobs have been run
I Installation verification

Select only for IBM service problem analysis
D Run debug reports
```

The primary menu groups several actions that can be done based upon the data provided in the active configuration. Except for the Initial Product Customization item, all items require a completed setup of Developer for System z.

#### Customization

Menu option 'C' Initial Product Customization in the primary menu brings you to the customization overview panel. The options in this panel will guide you through mandatory and common optional customization tasks.

```
Rational Developer for System z V76 - Customization
Option ===>
Note: This configuration uses the following HLQ for staging data sets
      FEK. #CUST.RDZ001
Required customization
1 Remote Systems Explorer (RSE)
2 JES Job Monitor (JMON)
3 TSO/ISPF Client Gateway
Optional product customization
4 Common Access Repository Manager (CARMA)
5 SCLM Developer Toolkit (SCLMDT)
6 Application Deployment Manager (ADM)
7 File Manager integration (FM)
Optional runtime customization
8 Configuring build procedures
9 DB2 stored procedures
10 CICS bidirectional language support
11 Enterprise Service Tools (EST)
12 IIRZ messages
Select after the above configuration steps have been completed
G Generate configuration jobs
```

The customization actions are grouped in 3 sections:

- Required customization: mandatory customization required for product startup.
- Optional product customization: customization of optional product components.
- Optional runtime customizations: customizations so that other products can use Developer for system z functions and generated code.

Each option will bring you to an input panel where you can specify values for the related variables. Note that the panels might not cover all possible configuration options to reduce complexity. See the *Host Configuration Guide* (SC23-7658).for a detailed overview of each available option.

#### Note:

- The input panel might have more lines than supported by your current screen size. You can use **PF7** (up) and **PF8** (down), to navigate through a multi-screen panel.
- CA Endevor® integration requires that CARMA is configured.

Once you completed the various customizations, select option 'G' Generate to create a set of tasks (called the work items) that will create the configuration files and do related actions (like security definitions) based upon the specified values.

Generating the work items completes the first step of the customization process for this configuration, so the provided information will be saved for future use. The utility will prompt you for a meaningful name for this configuration.

```
The configuration has been modified and will be saved on exit

Specified below is the default description for this configuration

Modify if desired: RDz7.6 Configuration

Press Enter to continue
```

## Available configurations revisited

Once the work items are generated and the configuration data is saved, you are back in the panel that shows the defined configurations.

```
Rational Developer for System z V76 - Configuration Row 1 to 2 of 2
Command ===> Scroll ===> PAGE

Select the configuration you want to work with:

S Select O Options D Delete W Work Flow
C Command Browse F File Browse L Log Browse

Date Time User Description
19 May 2010 20:47:35 IBMUSER test systems
19 May 2010 20:37:17 DEFAULT RDz7.6 Default Configuration
```

The newly created configuration is now part of the table, and more menu options became available.

## Executing workflow items

By issuing the 'W' Work Flow action against the newly created configuration, a table with the related work items is shown. The number of work items will vary, depending on the items that were configured earlier in the process. The following screen capture shows the work items created for a basic customization with CA Endevor® integration using the CRASTART startup method.

```
Rational Developer for System z V76 - Work Flow Row 1 to 26 of 26
Command ===>
                                                                                                                                                                                                                            Scroll ===> PAGE
The Work Items are listed in the suggested order of execution.
To Generate work items, select G (Generate configuration jobs)
under the main RDZ configuration panel.
Select the item you want to work with:
A Action Item E or S EDIT B Browse C Mark as Completed L Browse Action Log
   Work Item Type Status Authority/Action
FEKCSET Command Pending Systems Programmer
FEKCOPY Command Pending Systems Programmer
APF PARMLIB Pending Systems Programmer
LINKLIST PARMLIB Pending Systems Programmer
COMMNDXX PARMLIB Pending Systems Programmer
BPXPRMXX PARMLIB Pending Systems Programmer
FEJJCNFG PARMLIB Pending Systems Programmer
FEJJCNFG PARMLIB Pending Systems Programmer
RSED PROCLIB Pending Systems Programmer
RSED PROCLIB Pending Systems Programmer
RSED PROCLIB Pending Systems Programmer
RSEDENV rsed.envvars Pending Systems Programmer
RSCFINIT RACF Pending Systems Programmer
RACFINIT RACF Pending RACF Administrator
DATASET RACF Pending RACF Administrator
STC RACF Pending RACF Administrator
SERVER RACF Pending RACF Administrator
PROGCTLM RACF Pending RACF Administrator
PROGCTLM RACF Pending RACF Administrator
PROGCTLU RACF Pending RACF Administrator
PROGCTLU RACF Pending RACF Administrator
CARMAVDEF Command Pending CARMA Administrator
CARMAVDEF Command Pending CARMA Administrator
CARMAVSTR Command Pending CARMA Administrator
CARMAVSTR Command Pending CARMA Administrator
CARMACRA CRASRV.propert Pending CARMA Administrator
CARMACRA CRASRV.propert Pending CARMA Administrator
```

You can now edit each item (**E** or **S** command) to verify what it exactly does, and then execute it (**A** command). Some items will be executed by the utility (like copying members), other items will prompt you to do a manual action with the provided information (for example, updating PARMLIB members).

Also note that some items require authority that you might not have (like RACF administrator). In this case, just give the person with sufficient authority the following info and ask to execute the related work items:

- Startup instructions for the tool (product HLQ and user HLQ are the two related variables)
- Which configuration to select

## Other actions

The utility supports more than just initial product configuration. It allows you to build various configurations, define values and work items for them, edit existing configuration files, run Installation Verification Procedures (IVPs) and collect debug information.

All these actions are described in detail in the provided help panels.

Doing the initial configuration of Developer for System z will give you a feel for how the utility is designed. The key concepts you need to remember are:

- The utility is started by executing SFEKEXEC (FEKINIT)
- Customizations are grouped in a configuration, which can be selected in the table that is shown when the tool is started.
- The configuration table leads you to the work items and to the configuration specific options.
- The configuration specific main panel allows you to customize the product, edit existing configuration files, execute IVPs and collect debug information.

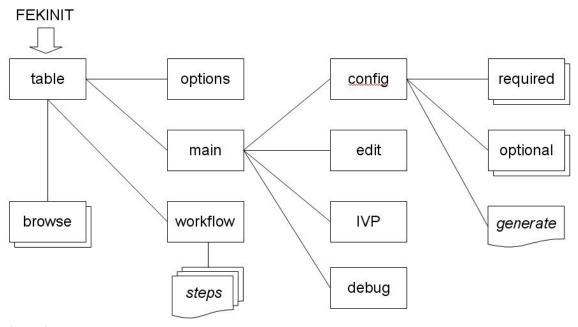

Figure 3 Panel structure

#### **Notices**

© Copyright IBM® Corporation 2005, 2010.

U.S. Government Users Restricted Rights - Use, duplication or disclosure restricted by GSA ADP Schedule Contract with IBM Corp.

Programming interfaces: Intended programming interfaces allow the customer to write programs to obtain the services of Rational<sup>®</sup> Developer for System  $z^{\mathbb{B}}$ .

The XDoclet Documentation included in this IBM product is used with permission and is covered under the following copyright attribution statement: Copyright © 2000-2004, XDoclet Team. All rights reserved.

This information was developed for products and services offered in the U.S.A.

IBM may not offer the products, services, or features discussed in this document in other countries. Consult your local IBM representative for information on the products and services currently available in your area. Any reference to an IBM product, program, or service is not intended to state or imply that only that IBM product, program, or service may be used. Any functionally equivalent product, program, or service that does not infringe any IBM intellectual property right may be used instead. However, it is the user's responsibility to evaluate and verify the operation of any non-IBM product, program, or service.

IBM may have patents or pending patent applications covering subject matter described in this document. The furnishing of this document does not grant you any license to these patents. You can send license inquiries, in writing, to:

IBM Director of Licensing IBM Corporation North Castle Drive Armonk, NY 10504-1785 U.S.A.

For license inquiries regarding double-byte (DBCS) information, contact the IBM Intellectual Property Department in your country or send inquiries, in writing, to:

Intellectual Property Licensing Legal and Intellectual Property Law IBM Japan, Ltd. 1623-14, Shimotsuruma, Yamato-shi Kanagawa 242-8502 Japan

The following paragraph does not apply to the United Kingdom or any other country where such provisions are inconsistent with local law: INTERNATIONAL BUSINESS MACHINES CORPORATION PROVIDES THIS PUBLICATION "AS IS" WITHOUT WARRANTY OF ANY KIND, EITHER EXPRESS OR IMPLIED, INCLUDING, BUT NOT LIMITED TO, THE IMPLIED WARRANTIES OF NON-INFRINGEMENT, MERCHANTABILITY OR FITNESS FOR A PARTICULAR PURPOSE. Some states do not allow disclaimer of express or implied warranties in certain transactions, therefore, this statement may not apply to you.

This information could include technical inaccuracies or typographical errors. Changes are periodically made to the information herein; these changes will be incorporated in new editions of the publication. IBM may make improvements and/or changes in the product(s) and/or the program(s) described in this publication at any time without notice.

Any references in this information to non-IBM Web sites are provided for convenience only and do not in any manner serve as an endorsement of those Web sites. The materials at those Web sites are not part of the materials for this IBM product and use of those Web sites is at your own risk.

IBM may use or distribute any of the information you supply in any way it believes appropriate without incurring any obligation to you.

Licensees of this program who wish to have information about it for the purpose of enabling: (i) the exchange of information between independently created programs and other programs (including this one) and (ii) the mutual use of the information which has been exchanged, should contact:

Intellectual Property Dept. for Rational Software IBM Corporation
5 Technology Park Drive
Westford, MA 01886
U.S.A.

Such information may be available, subject to appropriate terms and conditions, including in some cases, payment of a fee.

The licensed program described in this document and all licensed material available for it are provided by IBM under terms of the IBM Customer Agreement, IBM International Program License Agreement or any equivalent agreement between us.

Any performance data contained herein was determined in a controlled environment. Therefore, the results obtained in other operating environments may vary significantly. Some measurements may have been made on development-level systems and there is no guarantee that these measurements will be the same on generally available systems. Furthermore, some measurements may have been estimated through extrapolation. Actual results may vary. Users of this document should verify the applicable data for their specific environment.

Information concerning non-IBM products was obtained from the suppliers of those products, their published announcements or other publicly available sources. IBM has not tested those products and cannot confirm the accuracy of performance, compatibility or any other claims related to non-IBM products. Questions on the capabilities of non-IBM products should be addressed to the suppliers of those products.

All statements regarding IBM's future direction or intent are subject to change or withdrawal without notice, and represent goals and objectives only.

This information is for planning purposes only. The information herein is subject to change before the products described become available.

This information contains examples of data and reports used in daily business operations. To illustrate them as completely as possible, the examples include the

names of individuals, companies, brands, and products. All of these names are fictitious and any similarity to the names and addresses used by an actual business enterprise is entirely coincidental.

#### Copyright license

This information contains sample application programs in source language, which illustrate programming techniques on various operating platforms. You may copy, modify, and distribute these sample programs in any form without payment to IBM, for the purposes of developing, using, marketing or distributing application programs conforming to the application programming interface for the operating platform for which the sample programs are written. These examples have not been thoroughly tested under all conditions. IBM, therefore, cannot guarantee or imply reliability, serviceability, or function of these programs. The sample programs are provided "AS IS", without warranty of any kind. IBM shall not be liable for any damages arising out of your use of the sample programs.

Each copy or any portion of these sample programs or any derivative work, must include a copyright notice as follows:

© (your company name) (year). Portions of this code are derived from IBM Corp. Sample Programs. © Copyright IBM Corp. 2005, 2010.

If you are viewing this information softcopy, the photographs and color illustrations may not appear.

#### Trademarks and service marks

See www.ibm.com/legal/copytrade.shtml.

# 

Printed in USA

SC14-7282-00

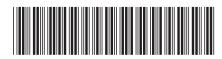